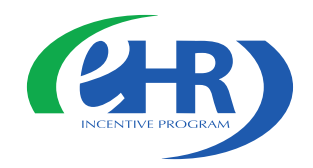

## *Understanding Attestation for the Medicare EHR Incentive Programs – Eligible Professionals*

Chicago Regional Office Webinar June 1, 2011

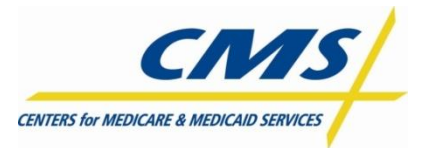

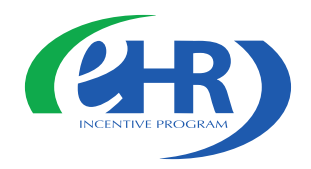

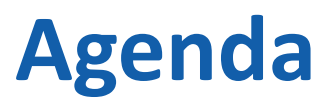

- Path to payment
	- Register
	- Attest
	- Payments
- Walkthrough of the Attestation Process
- Troubleshooting
- Helpful resources
- Q&A

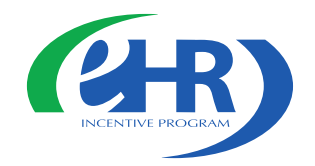

### **Register and Attest for the EHR Incentive Programs**

- Visit the CMS EHR Incentive Programs website to,
	- Register for the EHR Incentive Programs
	- Attest for the *Medicare* EHR Incentive Programs

[https://www.cms.gov/EHRIncentivePrograms](https://www.cms.gov/EHRIncentivePrograms/)[/](https://www.cms.gov/EHRIncentivePrograms/)

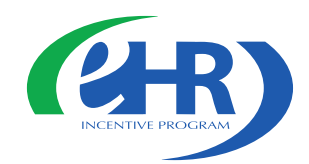

### **EHR Incentive Programs Website**

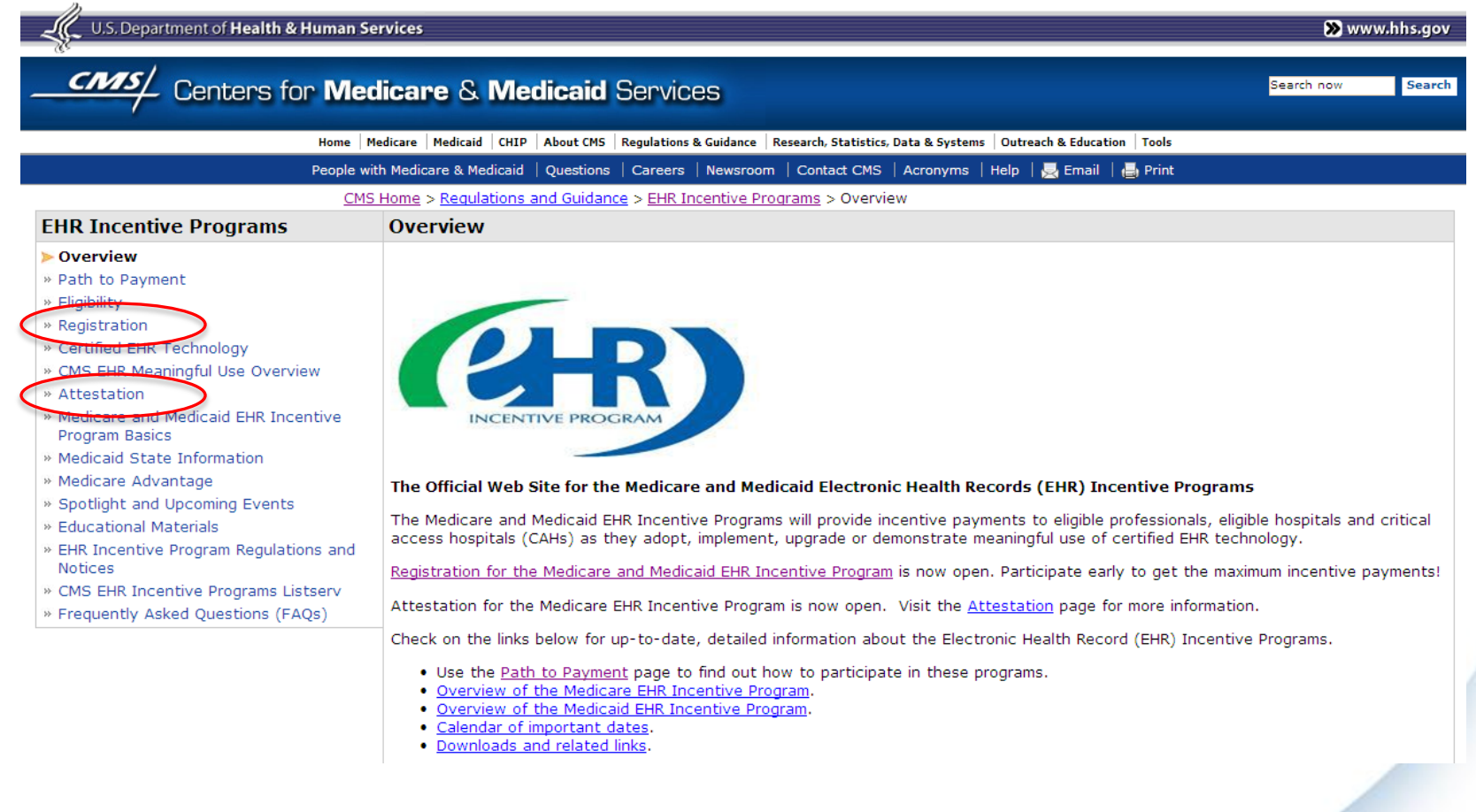

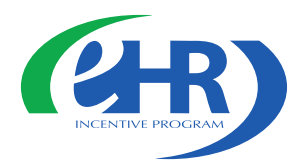

### **EHR Incentive Program Attestation Module - Login**

#### Login

#### **Login Instructions**

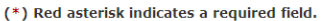

#### **Eligible Professionals (EP)**

- . If you are an EP, you must have an active National Provider Identifier (NPI) and have a National Plan and Provider Enumeration System (NPPES) web user account. Use your NPPES user ID and password to log into this system.
- . If you are an EP who does not have an NPI and/or an NPPES web user account, navigate to NPPES ID to apply for an NPI and/or create an NPPES web user account.
- . Users working on behalf of an Eligible Professional(s) must have an Identity and Access Management system (I&A) web user account (User ID/Password) and be associated to the Eligible Professional's NPI. If you are working on behalf of an Eligible Professional(s) and do not have an I&A web user account, Create a Login in the I&A System.

#### **Eligible Hospitals**

- If you are an Eligible Hospital, you must have an active NPI. If you do not have an NPI, apply for an NPI in NPPES
- . Users working on behalf of an Eligible Hospital(s) must have an Identity and Access Management system (I&A) web user account (User ID/Password) and be associated to an organization NPI. If you are working on behalf of an Eligible Hospital(s) and do not have an I&A web user account. Create a Login in the I&A System.

#### **Account Management**

- . If you are an existing user and need to reset your password, visit the I&A System
- . If you are having issues with your User ID/Password and are unable to log in, please contact the EHR Incentive Program Information Center at 888-734-6433 / TTY: 888-734-6563.

WARNING: Only authorized registered users have rights to access the Medicare & Medicaid EHR Incentive Program Registration & Attestation System. Unauthorized access to this system is forbidden and will be prosecuted by law. By accessing this system users are subject to monitoring by system personnel. Anyone using this system expressly consents to monitoring and is advised that if such monitoring reveals possible evidence of criminal activity, system personnel may provide the evidence of such monitoring to law enforcement officials.

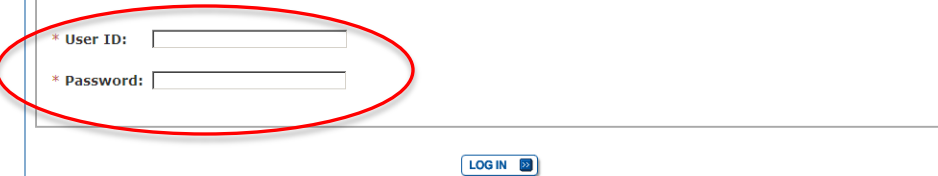

Enter your NPPES User ID and Password

User ID and Password are case sensitive

Users working on behalf of an eligible professional(s) must have an Identity and Access Management (I&A) web user account

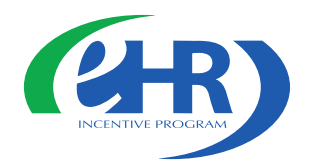

## **Identity and Access Management system (I&A)**

### **Eligible Professionals (EP)**

- If you are an EP, you must have an active National Provider Identifier (NPI) and have a National Plan and Provider Enumeration System (NPPES) web user account. Use your NPPES user ID and password to log into this system.
- If you are an EP who does not have an NPI and/or an NPPES web user account, navigate to NPPES G to apply for an NPI and/or create an NPPES web user account.
- Users working on behalf of an Eligible Professional(s) must have an Identity and Access Management system (I&A) web user account (User ID/Password) and be associated to the Eligible Professional's NPI. If you are working on behalf of an Eligible Professional(s) and do not have an I&A web user account, Create a Login in the I&A System.

Users Working on Behalf of an Eligible Professional(s)

Click CREAT A LOGIN to obtain an I&A web user account

Instructions are found on page 6-12 of the Eligible Professional Attestation User Guide

**Welcome Sharon** 

Last Successful Login: 04/26/2011 | Unsuccessful Login Attempts: 0

#### **Notifications**

Welcome to the Medicare & Medicaid EHR Incentive Program Registration & Attestation System.

For Medicare EHR incentive program participants, you will need to demonstrate meaningful use of certified EHR technology.

For Medicaid EHR incentive program participants, you will need to demonstrate adoption, implementation, upgrading, or meaningful use of certified EHR technology in your first year and demonstrate meaningful use for the remaining years in the program. Attestation for Medicaid occurs through your State Medicaid Agency.

**Home Registration Attestation** 

Status | Account Management

#### **Instructions**

Select any tab to continue.

#### **Registration Tab**

Please select the Registration tab above to perform any of the following actions:

- Register in the Incentive Payment Program
- Continue Incomplete Registration
- Modify Existing Registration
- Resubmit a Registration that was previously deemed ineligible

#### **Attestation Tab**

Please select the Attestation tab above to perform any of the following actions:

#### Medicare

- Attest for the Incentive Program
- Continue Incomplete Attestation
- Modify Existing Attestation
- Discontinue Attestation
- Resubmit failed or rejected Attestation
- Reactivate canceled Attestation

Note: Attestation for the Medicaid incentive program occurs at the State Medicaid Agency.

#### **Status Tab**

Please select the Status tab above to perform the following action:

• View current status of Registration(s), Attestation(s), and Payment(s) for the Incentive Program

#### **Account Management Tab**

Please select the Account Management tab above to perform the following actions:

- Update your user account information
- Request access to organizations
- Remove access to organizations

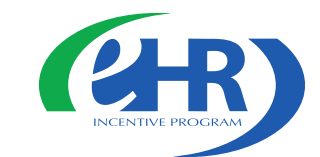

There are five tabs to help you navigate the registration and attestation module

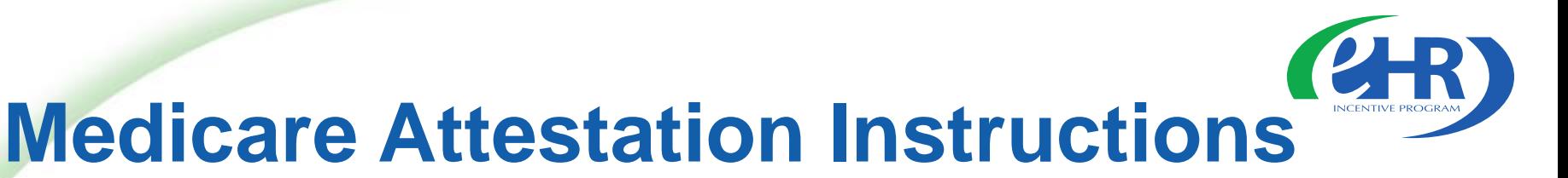

Home | Registration | Attestation | Status | Account Management

#### **Medicare Attestation**

#### **Medicare Attestation Instructions**

Welcome to the Medicare Attestation Page. Medicare providers must attest using this system. Attestation for the Medicaid incentive program occurs at the State Medicaid Agency. If you want to change your incentive program designation, select the Registration tab.

For information on the meaningful use requirements for attestation, please visit the Meaningful Use Information page

Depending on the current status of your Medicare attestation, please select one of the following actions:

**Attest** Begin Medicare attestation to meaningful use of EHR technology

**Modify** Modify a previously started Medicare attestation that has not yet been submitted

Cancel Inactivate a Medicare attestation prior to receiving an EHR incentive payment

**Resubmit** Resubmit a failed or rejected Medicare attestation

**Reactivate** Reactivate a canceled Medicare attestation

Not Available In order to begin, modify, cancel, resubmit, or reactivate a Medicare Attestation record, the EHR Incentive Program Registration associated to the Medicare Attestation record must have a Medicare Registration Status of "Active". Please verify that the registration is in the correct status.

#### **Medicare Attestation Selection**

Identify the desired Medicare attestation and select the Action you would like to perform. Please note that only one Action can be performed at a time on this page. **National Medicare Provider** Name $\Leftrightarrow$ **Tax Identifier**  $\doteq$ **Attestation Program Year + Payment Year + Action Identifier** Status $\Leftrightarrow$  $(NPI)$ Jane Doe 52-123456 123456789 Attest Australia Studies and Attest Attest Attest Attest Attest Attest Attest Attest Attest Attest Attest Attest Attest Attest Attest Attest Attest Attest Attest Attest Attest Attest Attest Att

There are five attestation actions

Choose ATTEST to begin the attestation process

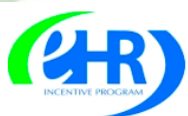

### **Medicare & Medicaid EHR Incentive Program Registration** and Attestation System

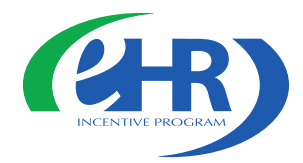

Home | Help<sup>[]</sup> | Log Out

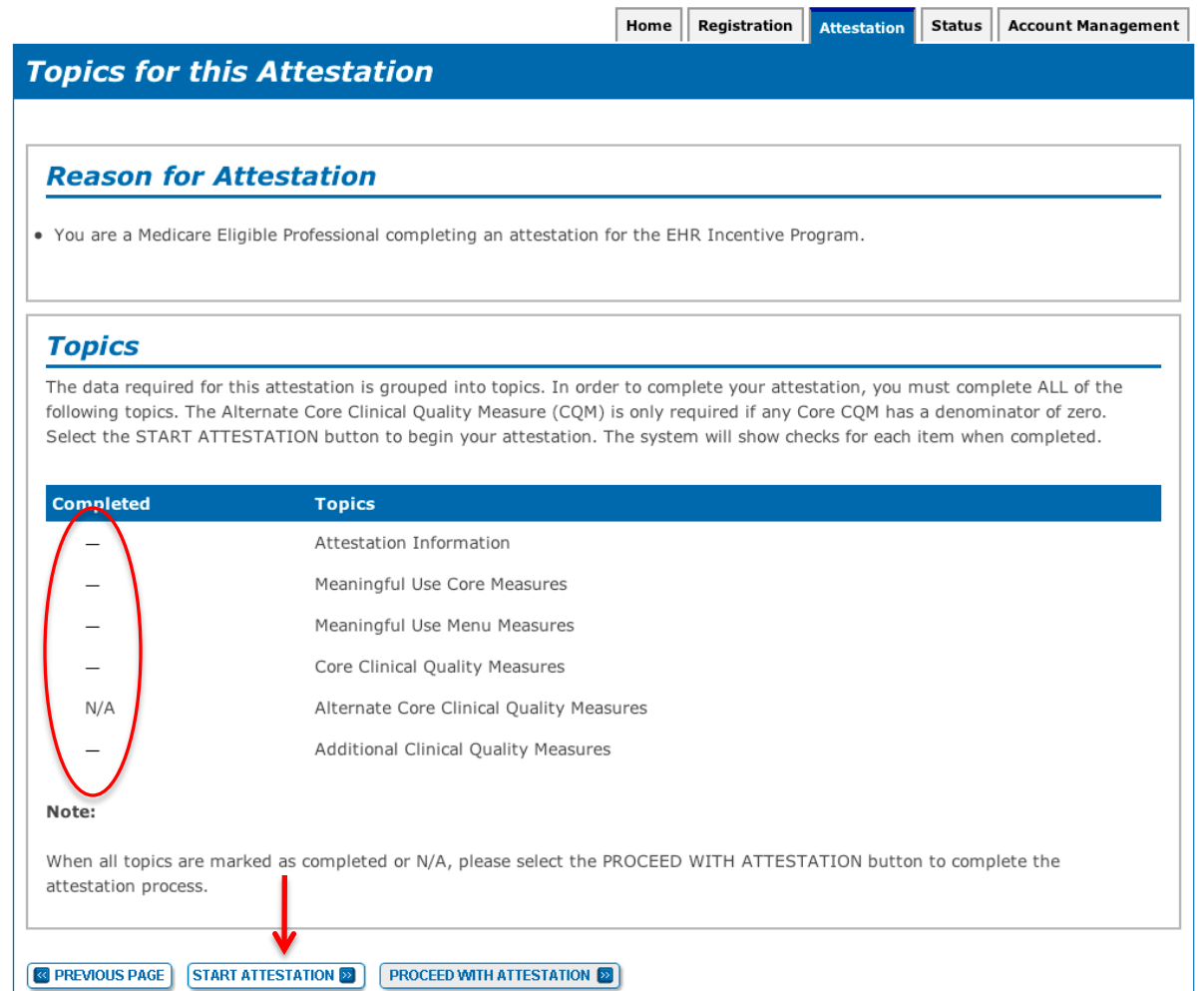

In order to complete your attestation you must complete ALL of the topics Select START ATTESTATION to begin

### **Attestation Information**

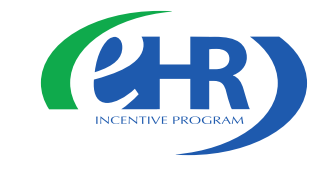

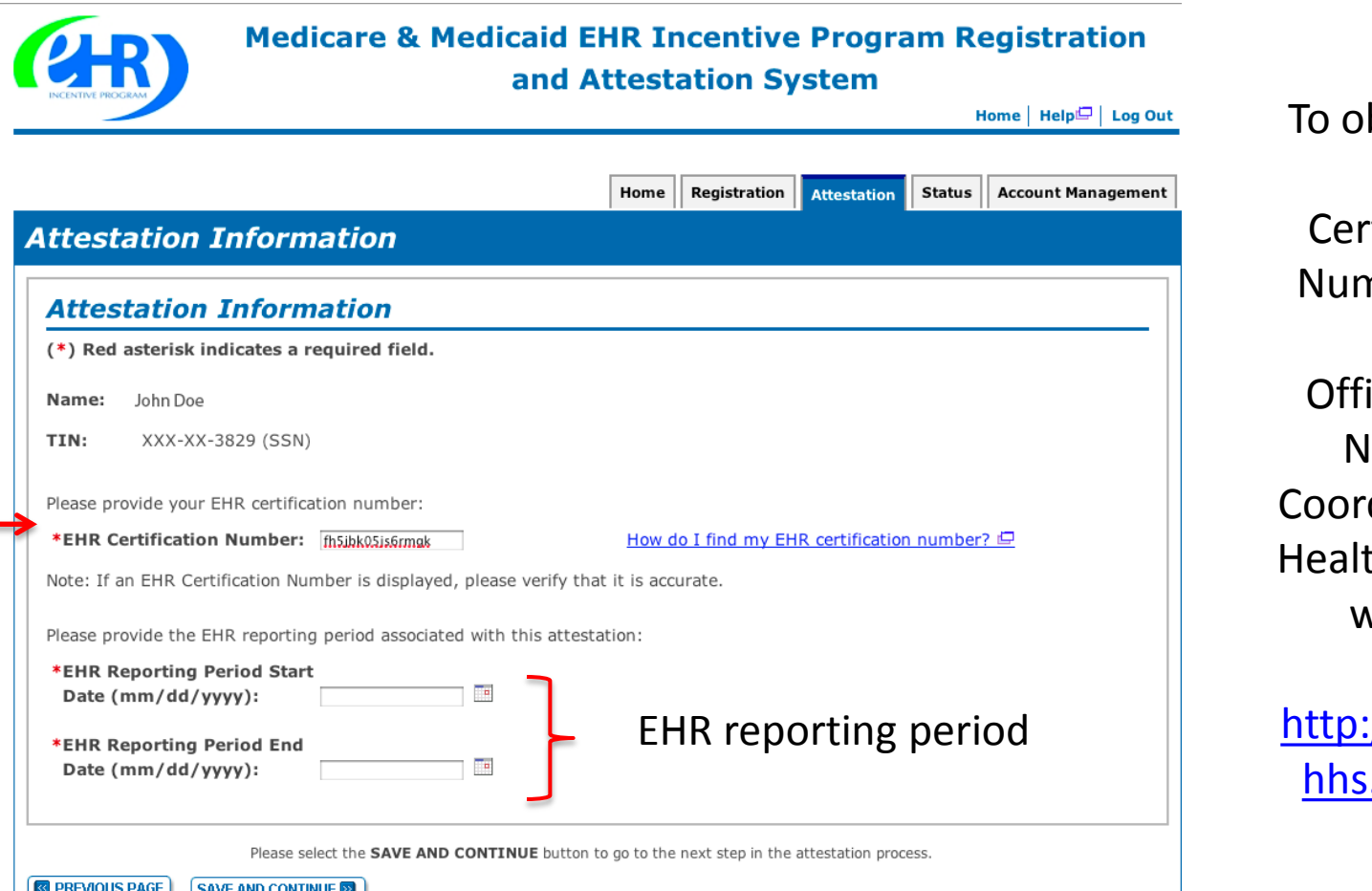

Enter the EHR Certification Number and the EHR reporting period for this attestation

btain your EHR tification nber visit,

ice of the lational dinator for  $th$  IT (ONC) we[bs](http://healthit.hhs.gov/chpl)ite

//healthit. .gov/chpl

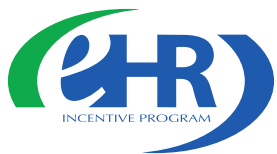

### **Meaningful Use Core Measures**

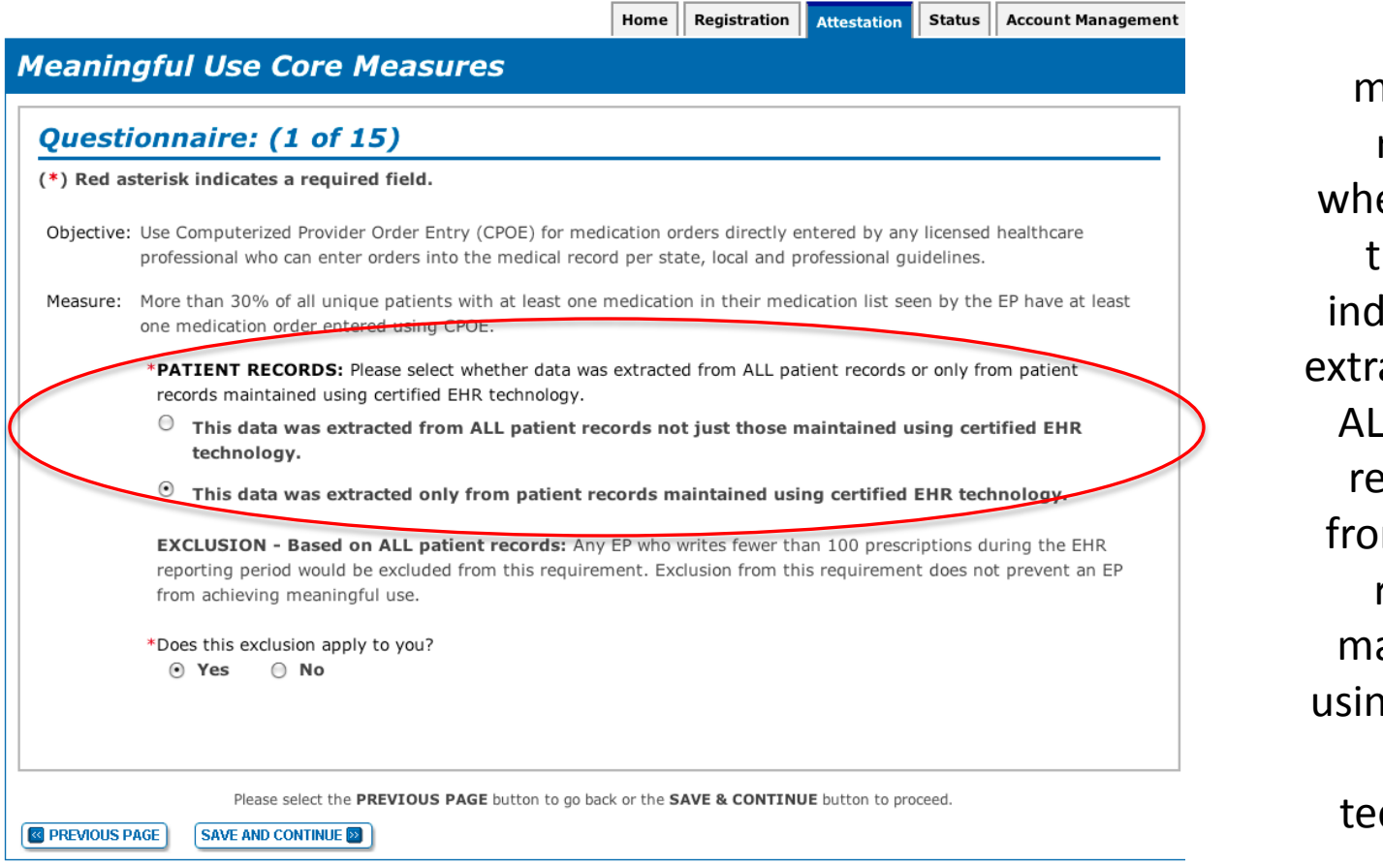

There are 15 meaningful use core measures

Some **neasures** require ether data hat you: licate was acted from L patient cords or m patient records aintained ng certified EHR chnology

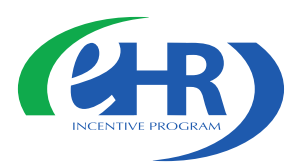

### **Meaningful Use Core Measure**

Home | Registration | Attestation | Status ||

**Account Management** 

### **Meaningful Use Core Measures**

#### Questionnaire: (4 of 15)

(\*) Red asterisk indicates a required field.

Objective: Generate and transmit permissible prescriptions electronically (eRx).

- Measure: More than 40% of all permissible prescriptions written by the EP are transmitted electronically using certified EHR technology.
	- \*PATIENT RECORDS: Please select whether data was extracted from ALL patient records or only from patient records maintained using certified EHR technology.
	- $\circ$ This data was extracted from ALL patient records not just those maintained using certified EHR technology.
	- This data was extracted only from patient records maintained using certified EHR technology.

EXCLUSION - Based on ALL patient records: Any EP who writes fewer than 100 prescriptions during the EHR reporting period would be excluded from this requirement. Exclusion from this requirement does not prevent an from achieving meaningful use

\*Does this exclusion apply to you?

O Yes  $\odot$  No

Complete the following information:

Numerator Number of prescriptions in the denominator generated and transmitted electronically.

Denominator Number of prescriptions written for drugs requiring a prescription in order to be dispensed other than controlled substances during the EHR reporting period.

**Numerator:** 120 \*Denominator: 125

Please select the PREVIOUS PAGE button to go back or the SAVE & CONTINUE button to proceed.

**R** PREVIOUS PAGE  $SAVE AND CONTINUE  $\boxed{22}$$ 

Eligible Professionals can be excluded from meeting an objective if they meet the requirements of the exclusion

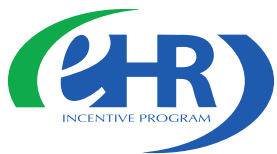

### **Meaningful Use Core Measures**

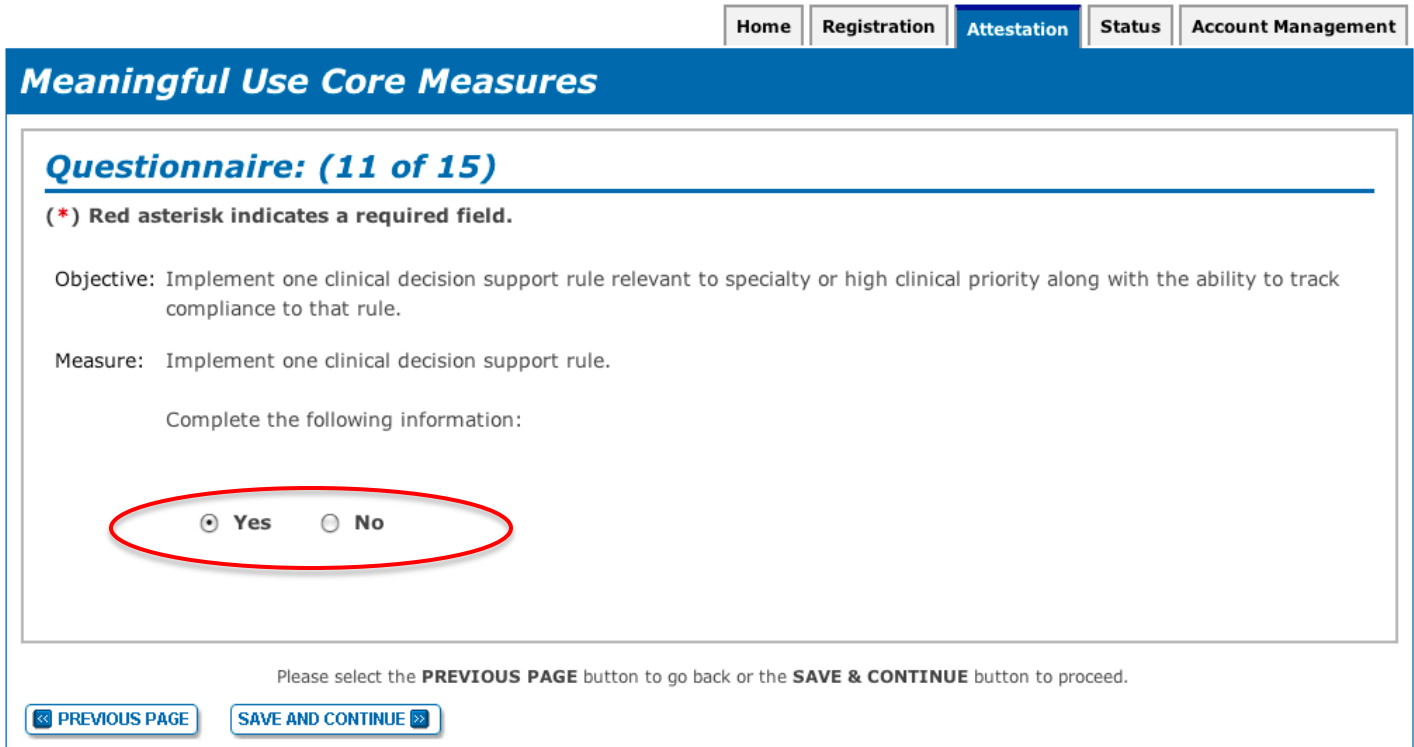

*These objectives must be reported and there are no exclusions to reporting these measures* 

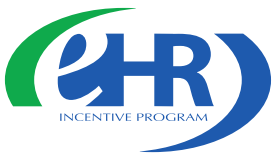

### **Meaningful Use Core Measures**

Home

Registration Attestation Status

**Account Management** 

#### **Meaningful Use Core Measures**

#### Questionnaire: (7 of 15)

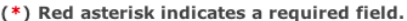

Objective: Record all of the following demographics:

- preferred language
- $\bullet$  gender
- $\bullet$  race

**<b>&** PREVIOUS PAGE

- · ethnicity
- · date of birth

Measure: More than 50% of all unique patients seen by the EP have demographics recorded as structured data.

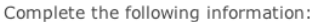

**SAVE AND CONTINUE EXIT** 

Numerator Number of patients in the denominator who have all the elements of demographics (or a specific exclusion if the patient declined to provide one or more elements or if recording an element is contrary to state law) recorded as structured data.

**Denominator** Number of unique patients seen by the EP during the EHR reporting period.

\*Numerator: 57 \*Denominator: 100

Please select the PREVIOUS PAGE button to go back or the SAVE & CONTINUE button to proceed.

**Fnter** numerator and denominator for the measure

Numerator and denominator must be positive whole numbers

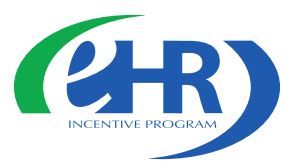

### **Meaningful Use Menu Measures**

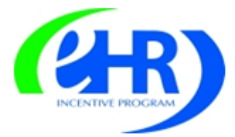

**Medicare & Medicaid EHR Incentive Program Registration** and Attestation System

Home

Registration | Attestation | Status | Account Management

Home | Help<sup>ID</sup> Log Out

### **Meaningful Use Menu Measures**

### **Questionnaire**

#### **Instructions:**

EPs must report on a total of five (5) Meaningful Use Menu Measures. At least one of the five measures must be from the public health menu measures. Should the EP be able to successfully meet only one of these public health menu measures, the EP must select and report on that measure to CMS. Having met one public health menu measure, the EP must then select any other four measures from the Meaningful Use Menu Measures. In selecting the remaining four measures, the EP may select any combination of the remaining public health menu measures or from the additional Meaningful Use Menu Measures in the list below.

If an EP meets the criteria for and can claim an exclusion for both of the public health menu measures, the EP must still select one public health menu measure and attest that the EP qualifies for the exclusion. The EP must then select any other four measures from the menu measures, which can be any combination of the remaining public health menu measures or from the additional Meaningful Use Menu Measures in the list below. CMS encourages EPs to select menu measures that are relevant to their scope of practice and to claim an exclusion for a menu measure only in cases where there are no remaining menu measures for which they qualify or if there are no remaining menu measures that are relevant to their scope of practice.

Report a total of five menu measures *Note:* you may log out at any point during this attestation

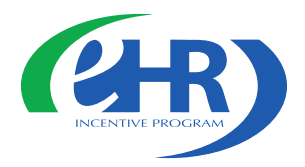

### **Public Health Measures**

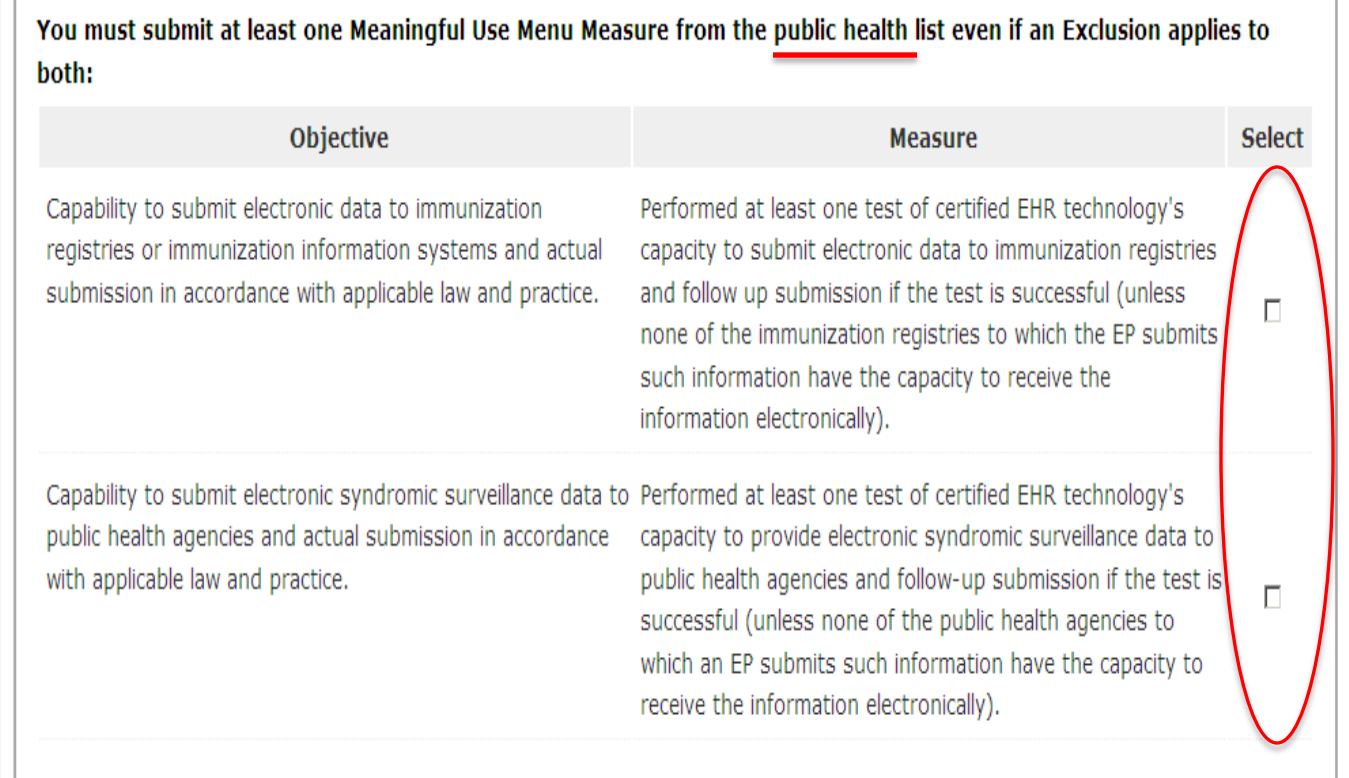

### Select up to two from the Public Health Measures

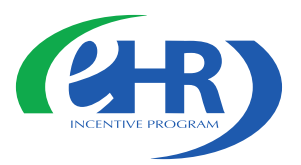

### **Additional Measures**

You must submit additional menu measure objectives until a total of five Meaningful Use Menu Measure Objectives have been selected, even if an Exclusion applies to all of the menu measure objectives that are selected (total of five includes the public health menu measure objectives):

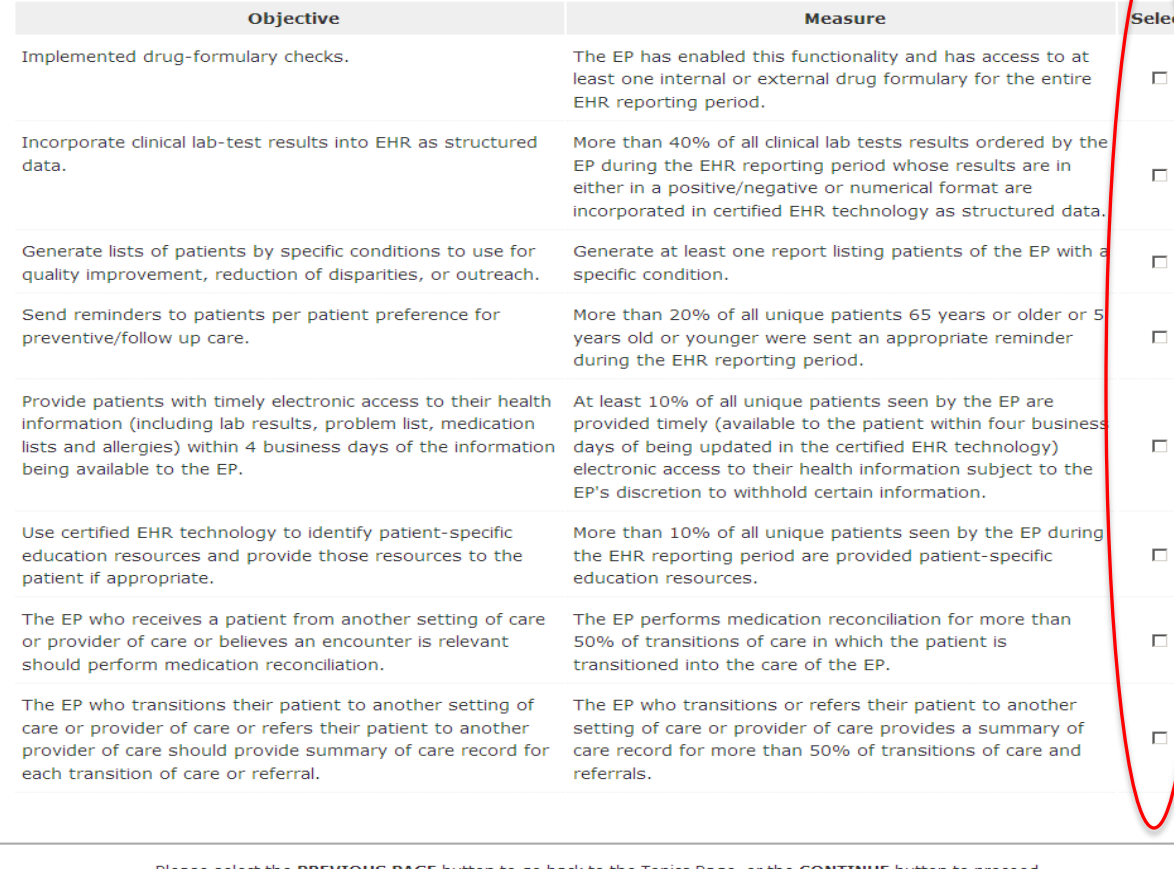

additional menu measure objectives until a total of five menu measures have been selected

Submit

Please select the PREVIOUS PAGE button to go back to the Topics Page, or the CONTINUE button to proceed

**& PREVIOUS PAGE CONTINUE** 

Only the five chosen measures will present on the next five

#### screens

![](_page_17_Picture_0.jpeg)

### **Public Health Menu Measure**

![](_page_17_Picture_2.jpeg)

### **Medicare & Medicaid EHR Incentive Program Registration** and Attestation System

Home | Help $\Box$  | Log Out

![](_page_17_Picture_20.jpeg)

![](_page_18_Picture_0.jpeg)

### **Public Health Menu Measure**

Home | Registration | Attestation | Status | Account Management

**Meaningful Use Menu Measures** 

#### Questionnaire: (2 of 5)

- (\*) Red asterisk indicates a required field.
- Objective: Capability to submit electronic syndromic surveillance data to public health agencies and actual submission in accordance with applicable law and practice.
- Measure: Performed at least one test of certified EHR technology's capacity to provide electronic syndromic surveillance data to public health agencies and follow-up submission if the test is successful (unless none of the public health agencies to which an EP submits such information have the capacity to receive the information electronically).

**EXCLUSION 1 - Based on ALL patient records:** If an EP does not collect any reportable syndromic information on their patients during the EHR reporting period, then the EP is excluded from this requirement. Exclusion from this requirement does not prevent an EP from achieving meaningful use.

\*Does exclusion 1 apply to you?

 $O$  Yes  $O$  No

**EXCLUSION 2 - Based on ALL patient records:** If there is no public health agency that has the capacity to receive the information electronically, then the EP is excluded from this requirement. Exclusion from this requirement does not prevent an EP from achieving meaningful use.

\*Does exclusion 2 apply to you?

 $O$  Yes  $O$  No

Complete the following information:

\*Did you perform at least one test of certified EHR technology's capacity to provide electronic syndromic surveillance data to public health agencies and follow-up submission if the test is successful (unless none of the public health agencies to which an EP submits such information have the capacity to receive the information electronically)?

 $R$  Yes  $O$  No

Please select the PREVIOUS PAGE button to go back or the SAVE & CONTINUE button to proceed.

**R** PREVIOUS PAGE **SAVE AND CONTINUE EX** 

![](_page_19_Picture_0.jpeg)

### **Menu Measure Exclusions example**

![](_page_19_Picture_10.jpeg)

![](_page_20_Picture_0.jpeg)

### **Menu Measure Patient Records example**

![](_page_20_Picture_15.jpeg)

![](_page_21_Picture_0.jpeg)

### **Menu Measure Numerator and Denominator example**

![](_page_21_Picture_10.jpeg)

![](_page_22_Picture_0.jpeg)

### **Core Clinical Quality Measures**

![](_page_22_Picture_65.jpeg)

### **Denominator is entered before numerator for the clinical quality measures**

*You will be reporting on a minimum of 6 Clinical Quality Measures (CQMs) or a maximum of 9 CQMs*

![](_page_23_Picture_0.jpeg)

### **Core Clinical Quality Measures**

![](_page_23_Picture_9.jpeg)

![](_page_24_Picture_0.jpeg)

### **Core Clinical Quality Measures**

Home

Registration | Attestation | Status | Account Management

### **Core Clinical Quality Measures**

#### Questionnaire: (3 of 3)

(\*) Red asterisk indicates a required field.

Instructions: All three Core Clinical Quality Measures must be submitted. For each Core Clinical Quality Measure that has a denominator of zero, an Alternate Core Clinical Quality Measure must also be submitted.

NOF 0421 / PORS 128

#### Title: Adult Weight Screening and Follow-up

Description: Percentage of patients aged 18 years and older with a calculated BMI in the past six months or during the current visit documented in the medical record AND if the most recent BMI is outside parameters, a follow-up plan is documented.

![](_page_24_Picture_75.jpeg)

Enter denominator, numerator *and* exclusion\* (if applicable) for the three CQMs

> \*Exclusion refers to the patient population

## **Alternate Clinical Quality Measures**

![](_page_25_Picture_1.jpeg)

![](_page_25_Picture_68.jpeg)

Please select the PREVIOUS PAGE button to go back or the SAVE & CONTINUE button to proceed.

The screen will prompt you with the number of alternate core CQMs you must select

That number is based on the number of zeros you reported in the denominators of core CQMs

**<b>&** PREVIOUS PAGE **CONTINUE** 

![](_page_26_Picture_0.jpeg)

### **Additional Quality Measures**

Home | Registration | Attestation | Status | Account Management

### **Additional Clinical Quality Measures**

#### **Questionnaire**

Instructions: Select three Additional Clinical Quality Measures from the list below. You will be prompted to enter numerator(s), denominator(s), and exclusion(s), if applicable, for all three Additional Clinical Quality Measures after you select the CONTINUE button below.

![](_page_26_Picture_52.jpeg)

Select three additional CQMs from the list of forty-four measures

![](_page_27_Picture_0.jpeg)

### **Additional Quality Measures**

![](_page_27_Picture_28.jpeg)

### **Topics for this Attestation**

Home

![](_page_28_Picture_1.jpeg)

### **Topics for this Attestation**

#### **Reason for Attestation**

. You are a Medicare Eligible Professional modifying an attestation for the EHR Incentive Program.

#### **Topics**

The data required for this attestation is grouped into topics. In order to complete your attestation, you must complete ALL of the following topics. The Alternate Core Clinical Quality Measure (CQM) is only required if any Core CQM has a denominator of zero. Select the MODIFY ATTESTATION button to modify any previously entered information. The system will display check marks for those item(s) completed.

![](_page_28_Picture_83.jpeg)

Once you have completed the attestation information, checkmarks will indicate the completed topics

Choose PROCEED WITH ATTESTATION to review the summary of measures or MODIFY ATTESTATION to start the process from the Attestation Information screen

**Registration Attestation** 

**Status** 

**Account Management** 

![](_page_29_Picture_0.jpeg)

### **Summary of Measures**

Registration **Attestation** Status Home **Account Management Summary of Measures Summary of Measures** Please select the desired measure link below to review the details of your attestation. This is your last chance to view/edit the information you have entered before you attest. Please review your information as you will be unable to edit your information after you attest. Meaningful Use Core Measures List Table Meaningful Use Menu Measures List Table **Clinical Quality Measures List Table** Please select the PREVIOUS PAGE button to go back, or the CONTINUE button to skip viewing the summary and proceed with the attestation submission process. **&** PREVIOUS PAGE **CONTINUE** 

Select the measure links to review the details of your attestation *This is your last chance to view/edit the information you have entered before you attest*

![](_page_30_Picture_0.jpeg)

### **Summary of Measures**

## **Meaningful Use Core Measure List Table**<br>**2.R.** Medicare & Medicaid EHR Incentive Program Registration

and Attestation System

Home | Help<sup>[C]</sup> | Log Out

![](_page_30_Picture_28.jpeg)

*Edit your entries before attesting*

![](_page_31_Picture_0.jpeg)

### **Modify each Measure Individually**

Home

| Registration | Attestation | Status | Account Management **Meaningful Use Core Measures** Objective: Use Computerized Provider Order Entry (CPOE) for medication orders directly entered by any licensed healthcare professional who can enter orders into the medical record per state, local and professional quidelines.

Measure: More than 30% of all unique patients with at least one medication in their medication list seen by the EP have at least one medication order entered using Computerized Provider Order Entry (CPOE).

> PATIENT RECORDS: Please select whether data was extracted from ALL patient records or only from patient records maintained using certified EHR technology.

> ⊙ This data was extracted from ALL patient records not just those maintained using certified EHR technology.

This data was extracted only from patient records maintained using certified EHR technology.  $\circ$ 

EXCLUSION - Based on ALL patient records: Any EP who writes fewer than 100 prescriptions during the EHR reporting period would be excluded from this requirement. Exclusion from this requirement does not prevent an EP from achieving meaningful use.

\*Does this exclusion apply to you?

 $O$  No

**SAVE AND CONTINUE EXI** 

 $^{\circ}$  Yes

Questionnaire: (1 of 15) (\*) Red asterisk indicates a required field.

Please select the PREVIOUS PAGE button to go back or the SAVE & CONTINUE button to proceed.

**RETURN TO SUMMARY PAGE** 

32

![](_page_32_Picture_0.jpeg)

### **Summary of Measures, continued**

![](_page_32_Picture_2.jpeg)

**Medicare & Medicaid EHR Incentive Program Registration** and Attestation System

Home | Help<sup>[]</sup> Log Out Home Registration Attestation Status Account Management **Summary of Measures Meaningful Use Menu Measure List Table** Objective Measure **Entered** Select Capability to submit electronic Performed at least one test of certified EHR Yes **EDIT** syndromic surveillance data to technology's capacity to provide electronic public health agencies and actual syndromic surveillance data to public health submission in accordance with agencies and follow-up submission if the test applicable law and practice. is successful (unless none of the public health agencies to which an eligible hospital or CAH submits such information have the capacity to receive the information electronically). Generate lists of patients by specific Generate at least one report listing patients of Yes **EDIT** the eligible hospital or CAH with a specific conditions to use for quality improvements, reduction of condition. disparities, or outreach. Use certified EHR technology to [EDIT] More than 10 percent of all unique patients Numerator =  $99$ identify patientspecific education admitted to the eligible hospital's or CAH's Denominator =  $100$ resources and provide those inpatient or emergency department (POS 21 or 23) during the EHR reporting period are resources to the patient if appropriate. provided patient-specific education resources. **EDIT** The eligible hospital or CAH who The eligible hospital or CAH performs Numerator =  $99$ receives a patient from another medication reconciliation for more than 50% Denominator = 100 setting of care or provider of care or of transitions of care in which the patient is believes an encounter is relevant admitted to the eligible hospital's or CAH's should perform medication inpatient or emergency department (POS 21 or 23). reconciliation. **EDIT** The eligible hospital or CAH that The eligible hospital or CAH that transitions or Numerator =  $99$ transitions their patient to another refers their patient to another setting of care Denominator = 100 setting of care or provider of care or or provider of care provides a summary of care record for more than 50% of transitions refers their patient to another provider of care should provide of care and referrals. summary of care record for each transition of care or referral. Select the CONTINUE TO AT FOT button to skip viewing the summary of measures and proceed with your attestation. Select the PREVIOUS PAGE button to view the summary of Meaningful Use Core Measures. Select the NEXT PAGE button to view the summary of Clinical Quality Measures. **COPREVIOUS PAGE | CONTINUE TO ATTEST | NEXT PAGE DI** 

Choose NEXT PAGE to review and edit the remaining measures

When complete, choose CONTINUE TO **ATTFST** 

![](_page_33_Picture_0.jpeg)

## **Submission Process: Attestation Statements**

![](_page_33_Picture_2.jpeg)

**DISAGREE** 

**AGREE** 

### **Medicare & Medicaid EHR Incentive Program Registration** and Attestation System

Home |  $\text{Help} \Box$  Log Out

Account Management

**Status** 

**Attestation** 

**Registration** Home

#### **Submission Process: Attestation Statements**

#### **Attestation Statements**

You are about to submit your attestation for EHR Certification Number 123456789123456.

Please check the box next to each statement below to attest, then select the AGREE button to complete your attestation:

- $\Box$  The information submitted for clinical quality measures was generated as output from an identified certified EHR technology.
- $\Box$  The information submitted is accurate to the knowledge and belief of the EP.
- $\Box$  The information submitted is accurate and complete for numerators, denominators, exclusions and measures applicable to the EP.
- $\Box$  The information submitted includes information on all patients to whom the measure applies.
- $\Box$  A zero was reported in the denominator of a measure when an EP did not care for any patients in the denominator population during the EHR reporting period.

Please select the DISAGREE button to go to the Home Page (your attestation will not be submitted), or the AGREE button to proceed station submission process.

> Check the box next to each statement to attest Choose AGREE to complete your attestation

### **Attestation Disclaimer**

Home | Registration | Attestation Status | Account Management

![](_page_34_Picture_2.jpeg)

#### **Attestation Disclaimer**

#### **General Notice**

NOTICE: Any person who knowingly files a statement of claim containing any misrepresentation or any false, incomplete or misleading information may be guilty of a criminal act punishable under law and may be subject to civil penalties.

#### **Signature of Eligible Professional**

I certify that the foregoing information is true, accurate, and complete. I understand that the Medicare EHR Incentive Program payment I requested will be paid from Federal funds, that by filing this attestation I am submitting a claim for Federal funds, and that the use of any false claims, statements, or documents, or the concealment of a material fact used to obtain a Medicare EHR Incentive Program payment, may be prosecuted under applicable Federal or State criminal laws and may also be subject to civil penalties.

USER WORKING ON BEHALF OF A PROVIDER: I certify that I am attesting on behalf of a provider who has given me authority to act as his/her agent. I understand that both the provider and I can be held personally responsible for all information entered. I understand that a user attesting on behalf of a provider must have an Identity and Access Management system web user account associated with the provider for whom he/she is attesting.

I hereby agree to keep such records as are necessary to demonstrate that I met all Medicare EHR Incentive Program requirements and to furnish those records to the Medicaid State Agency, Department of Health and Human Services, or contractor acting on their behalf.

No Medicare EHR Incentive Program payment may be paid unless this attestation form is completed and accepted as required by existing law and regulations (42 CFR 495.10).

NOTICE: Anyone who misrepresents or falsifies essential information to receive payment from Federal funds requested by this form may upon conviction be subject to fine and imprisonment under applicable Federal laws.

ROUTINE USE(S): Information from this Medicare EHR Incentive Program registration form and subsequently submitted information and documents may be given to the Internal Revenue Service, private collection agencies, and consumer reporting agencies in connection with recoupment of any overpayment made and to Congressional Offices in response to inquiries made at the request of the person to whom a record pertains. Appropriate disclosures may be made to other federal, state, local, foreign government agencies, private business entities, and individual providers of care, on matters relating to entitlement, fraud, program abuse, program integrity, and civil and criminal litigation related to the operation of the Medicare EHR Incentive Program.

DISCLOSURES: This program is an incentives program. Therefore, while submission of information for this program is voluntary, failure to provide necessary information will result in delay in an incentive payment or may result in denial of a Medicare EHR Incentive Program payment. Failure to furnish subsequently requested information or documents to support this attestation will result in the issuance of an overpayment demand letter followed by recoupment procedures.

It is mandatory that you tell us if you believe you have been overpaid under the Medicare EHR Incentive Program. The Patient Protection and Affordable Care Act, Section 6402, Section 1128J, provides penalties for withholding this information.

**AGREE DISAGREE** 

Read the disclaimer and choose AGREE to continue your attestation

### **Submission Receipt**

![](_page_35_Picture_1.jpeg)

**Submission Receipt** 

#### **Accepted Attestation**

The EP demonstrates meaningful use of certified EHR technology by meeting the applicable objectives and associated measures.

Home

Registration **Attestation** 

Status | Account Management

- The meaningful use core measures are accepted and meet MU minimum standards.
- The meaningful use menu measures are accepted and meet MU minimum standards.
- All clinical quality measures were completed with data sufficient to meet the minimum standards.

Note: Please print this page for your records. You will not receive an e-mail confirmation of your attestation.

Please select the SUMMARY OF MEASURES button below to view all measures and their corresponding calculation/compliance. Select the Status Tab for additional information about your EHR incentive program participation.

#### **Attestation Tracking Information**

Attestation Confirmation Number: 1000002373

Name: John Doe

**TIN: XXX-XX-6873 (SSN)** 

NPI: 1234567890

EHR Certification Number: 30000001SVJ6EAK

EHR Reporting Period: 01/12/2011 - 05/19/2011

Attestation Submission Date: 03/16/2011

Reason for Attestation: You are a Medicare Eligible Professional modifying an attestation for the EHR Incentive Program.

Please select the PRINT button to print this page, the SUMMARY OF MEASURES button to view all submitted measures, or the HOME button to go to the Home Page.

![](_page_35_Picture_20.jpeg)

### Print this page for your records **Your attestation is locked and cannot be edited**

### **Rejected Attestation**

![](_page_36_Picture_1.jpeg)

Home Registration

**Attestation** Status | Account Management

#### **Submission Receipt**

#### **Rejected Attestation**

The EP did not demonstrate meaningful use of certified EHR technology because one or more objectives was not met as indicated by non-compliant measures.

- One or more of the meaningful use core measure calculations did not meet meaningful use minimum standards.
- One or more of the meaningful use menu measures did not meet meaningful use minimum standards.

Please select the **SUMMARY OF MEASURES** button below to view all measures and their corresponding calculation/compliance. Select the Status Tab for additional information about your EHR incentive program participation.

### **Attestation Tracking Information**

Attestation Confirmation Number: 1000002356

Name: John Doe

**TIN: XXX-XX-1334 (SSN)** 

NPI: 1234567890

EHR Certification Number: jf87hdlp09dnvhj

EHR Reporting Period: 01/01/2011 - 04/01/2011

Attestation Submission Date: 03/15/2011

Reason for Attestation: You are a Medicare Eligible Professional modifying an attestation for the EHR Incentive Program.

Please select the PRINT button to print this page, the SUMMARY OF MEASURES button to view all submitted measures, or the HOME button to go to the Home Page.

**HOME** 

**PRINT SUMMARY OF MEASURES**  You did not meet one or more of the meaningful use minimum standards

Choose **SUMMARY**  $OF$ **MEASURES** to review your entries

![](_page_37_Picture_0.jpeg)

### **Summary of Measures (rejected attestation)**

![](_page_37_Picture_12.jpeg)

![](_page_38_Picture_0.jpeg)

### **Rejected Attestation**

### Reassess/modify your practice so that you can meet the measure(s)

- •Resubmit your attestation information again
- •Re-submit new information

### Review your documentation

•If an error is found correct and re-submit

You may submit an attestation for a different reporting period during the first payment year to successfully demonstrate meaningful use

•The 90-day reporting period can be a day later (example 03/01/11 through 05/31/11 versus 03/02/11 through 06/01/11). That will mean that the eligible professional will have to recalculate numerator and denominator information

![](_page_39_Picture_0.jpeg)

### **Helpful Resources**

•CMS EHR Incentive Program website *[www.cms.gov/EHRIncentivePrograms](http://www.cms.gov/EHRIncentivePrograms)*

- Frequently Asked Questions (FAQs)
- Final Rule
- Meaningful Use Attestation Calculator
- Attestation User Guides
- **Listserv**

•HHS Office of National Coordinator Health IT certified EHR technology list *<http://healthit.hhs.gov/CHPL>*

![](_page_40_Picture_0.jpeg)

### **User Guides and Other Resources**

Below are step-by-step-quides to help you register for EHR Incentive Programs. Choose the guide that fits your needs:

- Registration User Guide for Eligible Professionals  $\mathbb{Z}$  Medicare Electronic Health Record (EHR) Incentive Program.
- Registration User Guide for Eligible Professionals  $\overline{1}$  Medicaid Electronic Health Record (EHR) Incentive Program.
- Registration User Guide for Eligible Hospitals TA Medicare and Medicaid Electronic Health Record (EHR) Incentive Program.
- Medicare and Medicaid EHR Incentive Program Webinar for Eligible Professionals This tutorial video will provide Eligible Professionals with a step-by-step guide to help ensure the registration process jea success.
	- A transcript of this webinar is available  $\mathbb{Z}$ .

Below are step-by-step Attestation User Guides to help you attest for the Medicare EHR Incentive Program. You can also use our Attestation Worksheet, Meaningful Lise Attestation Calculator, and educational webinar to help you prepare for and complete the attestation process:

- Attestation User Guide for Eligible Hospitals
- Attestation User Guide for Medicare Eligible Professionals 1
- . Meaningful Use Attestation Calculator (version 1)
- Electronic Specifications for clinical quality measures (COM)

The Electronic Health Record (EHR) Information Center is open to assist the EHR Provider Community with inquiries.

1-888-734-6433. TTY users should call 1-888-734-6563.

EHR Information Center Hours of Operation: 7:30 a.m. - 6:30 p.m. (Central Time) Monday through Friday, except federal holidays.

Submit an Inquiry to the EHR Information Center

Back to TOP

![](_page_41_Picture_0.jpeg)

# Questions & Answers

![](_page_41_Picture_2.jpeg)